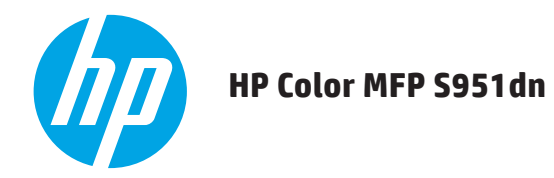

# **SCHNELLSTARTANLEITUNG**

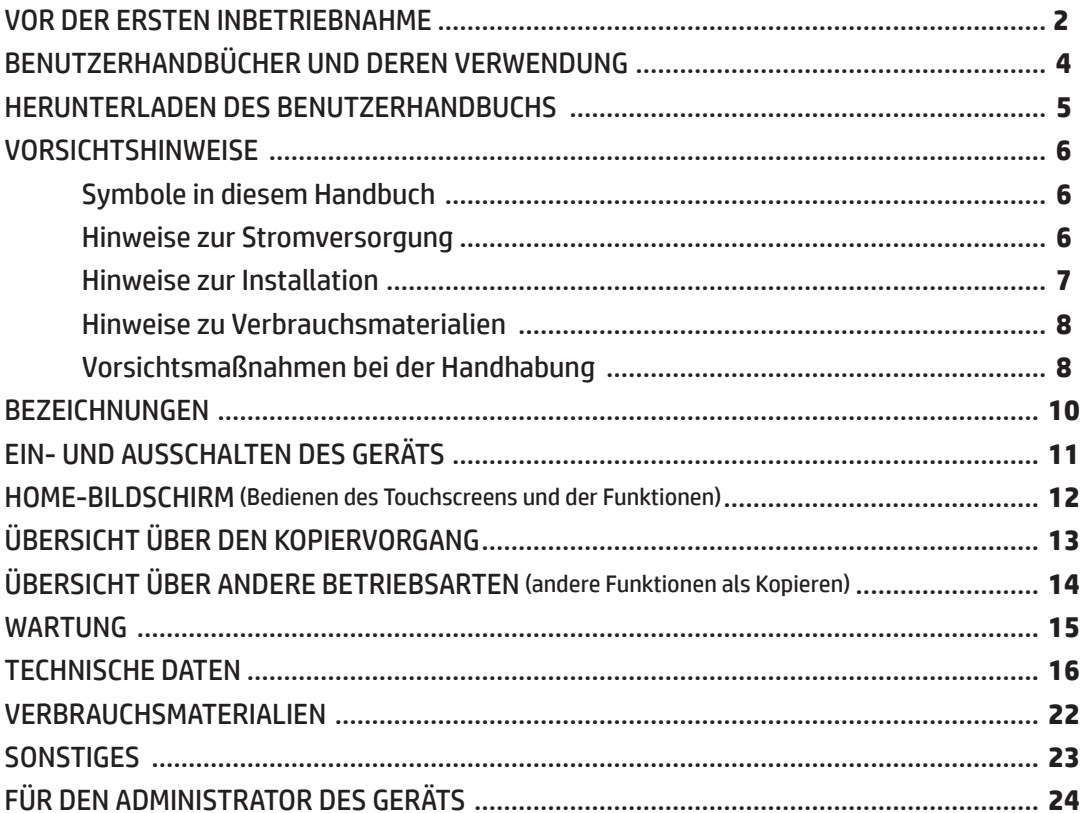

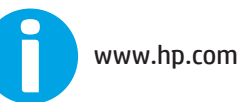

Halten Sie dieses Handbuch zu Referenzzwecken stets griffbereit.

## **VOR DER ERSTEN INBETRIEBNAHME**

### **Für Benutzer der Faxfunktion**

#### **Wichtige Sicherheitshinweise**

- • Wenn Teile Ihrer Telefonanlage nicht mehr ordnungsgemäß funktionieren, sollten Sie diese Geräte unverzüglich von der Telefonleitung entfernen, denn sie können Störungen im Telefonnetz verursachen.
- Installieren Sie Telefonleitungen nicht während eines Gewitters.
- • Installieren Sie Telefonanschlussbuchsen nicht in Feuchträumen oder Nassbereichen, sofern die Buchsen nicht für speziell für solche Umgebungen vorgesehen sind.
- • Berühren Sie blanke Telefonleitungen oder-anschlussklemmen nicht, wenn die Telefonanlage in Betrieb ist.
- • Gehen Sie beim Installieren oder Modifizieren von Telefonleitungen vorsichtig vor.
- • Vermeiden Sie die Verwendung eines Telefons (abgesehen von schnurlosen Versionen) während eines Gewitters. Es besteht die Gefahr eines Stromunfalls durch Blitzschlag.
- • Verwenden Sie kein Telefon, um ein Gasleck zu melden, während Sie sich in der Nähe des Lecks befinden.
- • Stellen Sie das Produkt nicht neben einer Wasserquelle auf, und verwenden Sie es nicht, wenn Sie nass sind. Setzen Sie das Produkt keinen Flüssigkeiten aus.
- • Bewahren Sie diese Anweisungen auf.

Dieses Gerät wird über eine handelsübliche Netzwerkbuchse (USOC RJ-11C) mit dem Telefonnetz verbunden. Falls Ihr Haus über eine Alarmanlage verfügt, die mit der Telefonleitung verbunden ist, ist sicherzustellen, dass diese Anlage durch die Installation des Geräts nicht deaktiviert wird. Falls Sie diesbezüglich weitere Fragen haben, wenden Sie sich an Ihre Telefongesellschaft oder an einen qualifizierten Installateur. Dieses Gerät darf nicht über Münztelefongeräte der Telefongesellschaft verwendet werden. Die Verbindung mit Party-Line-Diensten unterliegt den Tarifen des jeweiligen Bundesstaates.

**HINWEIS:** Dieses Gerät hält die von Industry Canada (IC) für Funkstrahlung in einer unkontrollierten Umgebung festgelegten Grenzwerte ein und entspricht der Vorschrift RSS-102 für Funkstrahlungsexposition. Dieses Gerät muss so installiert und betrieben werden, dass sich die Antenne mindestens 20 cm vom menschlichen Körper befindet (mit Ausnahme folgender Extremitäten: Hände, Handgelenke, Füße und Sprunggelenke).

> Dieses Gerät entspricht den RSS-Normen von Industry Canada für genehmigungsfreie Frequenzbänder. Für den Betrieb gelten die folgenden zwei Bedingungen: (1) Dieses Gerät darf keine Störungen verursachen, und (2) dieses Gerät muss empfangene Störungen tolerieren, auch Störungen, die einen unerwünschten Betrieb verursachen können.

In den Anleitungen werden auch die optionalen Einheiten beschrieben, die mit den jeweiligen Produkten zum Einsatz kommen.

### **Achtung!**

Um das Gerät vollständig von der Stromversorgung zu trennen, muss es von der Netzsteckdose getrennt werden.

Die Netzsteckdose muss sich in der Nähe des Geräts befinden und jederzeit zugänglich sein.

### **Fax-Schnittstellenkabel und -Anschlusskabel**

Dieses Sonderzubehör muss zusammen mit dem Gerät verwendet werden.

Verwenden Sie nur Telekommunikationskabel mit UL-Registrierung und einem Querschnitt von 26 AWG oder größer, um das Brandrisiko so gering wie möglich zu halten.

### **FÜR IHRE UNTERLAGEN ...**

Zum Schutz vor Verlust oder Diebstahl sollten Sie die unten links am Gerät angegebene Seriennummer aufzeichnen und aufbewahren.

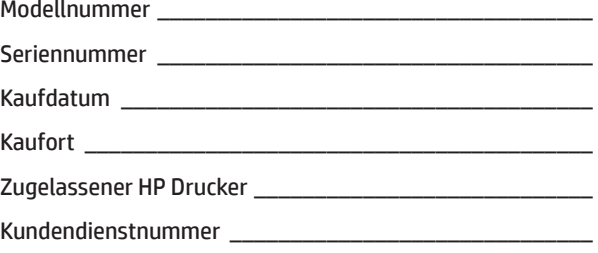

### **Hinweis für Benutzer in den USA**

EMV (dieses Gerät und Peripheriegeräte)

#### **Achtung:**

In den FCC-Bestimmungen ist festgelegt, dass Änderungen oder Modifikationen an diesem Gerät, die nicht ausdrücklich durch den Hersteller genehmigt sind, ein Erlöschen der Betriebsgenehmigung für das Gerät zur Folge haben können.

**HINWEIS:** Um die Einhaltung der EMV-Vorschriften zu gewährleisten, müssen für dieses Gerät geschirmte Schnittstellenkabel verwendet werden.

Dieses Gerät wurde getestet und entspricht den Grenzwerten für digitale Geräte der Klasse A gemäß Teil 15 der FCC-Vorschriften. Diese Grenzwerte sorgen für einen angemessenen Schutz vor schädlichen Störungen beim Betrieb des Geräts in Gewerberäumen. Dieses Gerät erzeugt und verwendet hochfrequente Energie und strahlt diese u. U. auch ab. Bei von den Anweisungen des Herstellers abweichender unsachgemäßer Installation und unsachgemäßem Betrieb kann eine Störung des Funkempfangs auftreten. Bei Betrieb des Geräts in Wohngebieten ist die Wahrscheinlichkeit solcher Störungen hoch, und der Benutzer ist verpflichtet, diese Störungen auf eigene Kosten zu beheben.

Diese Sendeanlage darf nicht in Verbindung mit einer anderen Antenne oder einer anderen Sendeanlage betrieben werden.

Dieses Gerät enthält Software mit Modulen, die von der Independent JPEG Group entwickelt wurden. Copyright© 1995–2007 Adobe Macromedia Software LLC. Alle Rechte vorbehalten. Dieses Produkt enthält Adobe® PostScript®3™ von Adobe Systems Incorporated. Dieses Produkt verwendet "InstantBoot" von IT Access Co., Ltd., Japan.

## **VOR DER ERSTEN INBETRIEBNAHME**

- **HINWEIS:** • Die Erläuterungen in diesem Handbuch setzen voraus, dass Sie mit Ihrem Windows- oder Macintosh-Computer vertraut sind.
	- Informationen zu Ihrem Betriebssystem finden Sie im Benutzerhandbuch oder in der Online-Hilfe des Betriebssystems.
	- Die Erläuterungen der Bildschirme und Vorgehensweisen in diesem Handbuch beziehen sich in erster Linie auf Windows Vista® in Windows® -Umgebungen. Das Aussehen der Bildschirme kann je nach Betriebssystemversion variieren.
	- • Dieses Handbuch enthält Bezugnahmen auf die Faxfunktion. Beachten Sie jedoch, dass die Faxfunktion in manchen Ländern und Regionen nicht verfügbar ist.
	- • Dieses Handbuch wurde mit größtmöglicher Sorgfalt erstellt. Wenden Sie sich bei Anmerkungen oder Anliegen bezüglich des Handbuchs bitte an den Kundendienst und technischen Support von Hewlett-Packard oder Ihrem Drittanbieter.
	- • Dieses Produkt wurde strengen Qualitätskontrollen und Prüfverfahren unterzogen. Sollte ein Defekt oder ein anderes Problem auftreten, wenden Sie sich bitte an den Kundendienst und technischen Support von HP oder Ihrem Drittanbieter.
	- • Abgesehen von den im Gesetz vorgesehenen Fällen ist HP weder für Störungen und Schäden verantwortlich, die durch die Verwendung oder unsachgemäße Bedienung des Produkts und seiner Optionen entstehen, noch für andere Störungen.

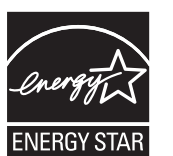

Produkte, die mit dem Zeichen ENERGY STAR® gekennzeichnet sind, sind aufgrund ihrer hervorragenden Energieeffizienz umweltschonend. Produkte, die die Richtlinien von ENERGY STAR® erfüllen, sind mit dem oben gezeigten Logo gekennzeichnet. Produkte ohne dieses Logo erfüllen u. U. nicht die Richtlinien von ENERGY STAR® .

### **Gewährleistung**

Wenngleich alle Anstrengungen unternommen wurden, dieses Dokument so akkurat und hilfreich wie möglich zu gestalten, übernimmt HP hinsichtlich des Inhalts keine Gewährleistung jeglicher Art. Die hierin enthaltenen Informationen können ohne Ankündigung geändert werden. HP haftet für keinen direkten und/oder indirekten Schaden oder Verlust, der aus der Verwendung dieses Benutzerhandbuchs entsteht oder damit zusammenhängt.

© Copyright 2015 HP Development Company, L.P.. Alle Rechte vorbehalten. Reproduktion, Anpassung oder Übersetzung nur nach vorheriger schriftlicher Genehmigung und nur im Rahmen der jeweiligen Copyright-Bestimmungen.

## <span id="page-3-0"></span>**BENUTZERHANDBÜCHER UND DEREN VERWENDUNG**

#### **Schnellstartanleitung (dieses Dokument)**

Enthält Angaben zu wichtigen Sicherheitshinweisen, Bezeichnungen und Komponenten, Informationen zum Einschaltvorgang, Übersichten zur Bedienung, Informationen für Verwalter des Geräts und Informationen über weitere Aspekte dieses Geräts.

Lesen Sie diesen Abschnitt vor der ersten Inbetriebnahme des Geräts.

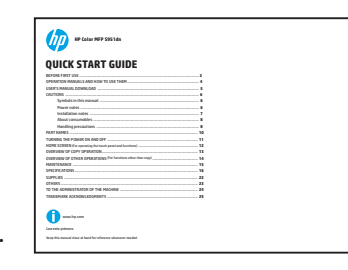

#### **HP Universal Print Driver (UPD)**

Der HP Universal Print Driver ist ein universeller Treiber, mit dem Benutzer auf eine Reihe von HP Druckerprodukten sofort zugreifen können, ohne separate Treiber herunterzuladen.

Weitere Informationen zu UPD finden Sie unter: www.hp.com/go/upd

#### **Benutzerhandbuch**

Das Benutzerhandbuch kann vom Gerät auf einen Computer heruntergeladen und dort angezeigt werden. In diesem Dokument finden Sie weitere Informationen über die Betriebsarten und Einstellungen des Druckers sowie über die Details der einzelnen Betriebsarten.

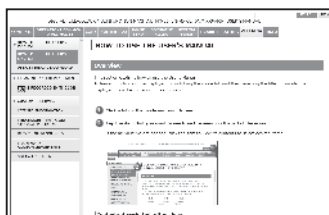

#### **Benutzerhandbuch**

Das Benutzerhandbuch kann über das Benutzerhandbuch-Symbol am Touchscreen des Geräts aufgerufen und angezeigt werden. Dieses Dokument enthält Übersichten zu den einzelnen Betriebsarten. Sie können es jederzeit aufrufen, falls bei der Bedienung des Geräts Probleme auftreten sollten.

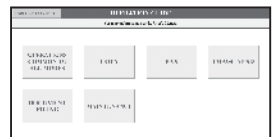

### **Das Benutzerhandbuch**

Im Benutzerhandbuch werden die Funktionen des Geräts im Detail beschrieben.

Sie können das Benutzerhandbuch vom Gerät auf Ihren Computer herunterladen und dann in einem Webbrowser anzeigen. Weitere Informationen zum Herunterladen des Benutzerhandbuchs finden Sie unter "Herunterladen des Benutzerhandbuchs" auf Seite 8.

Klicken Sie auf die entsprechende Registerkarte und im Menü links auf die Funktion, die Sie verwenden möchten.

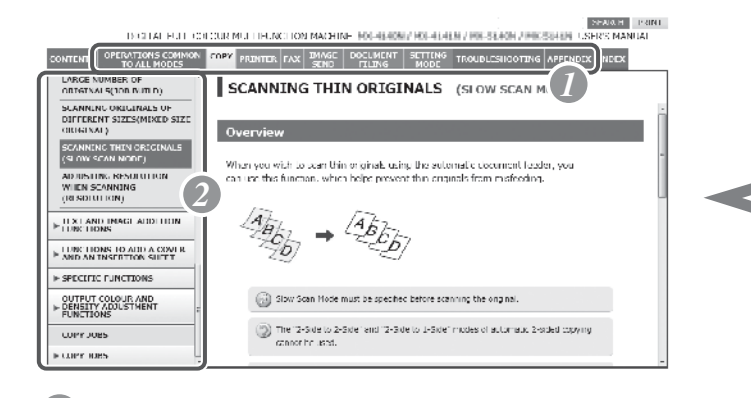

## *1* **Klicken Sie auf die Registerkarte für den gewünschten Anzeigemodus.**

*2* **Klicken Sie im Menü links auf das Thema, das Sie anzeigen möchten.**

#### **Tipps**

Sie können die gewünschte Funktion auch im Inhaltsverzeichnis, im Index oder mit Hilfe der Suchfunktion nachschlagen. Auf der so gefundenen Seite ist die Vorgehensweise beschrieben, um die gewünschte Funktion auszuführen.

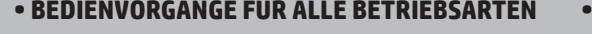

- 
- -
- **BILDÜBERTRAGUNG**
- **BEDIENVORGÄNGE FÜR ALLE BETRIEBSARTEN DOKUMENTENABLAGE**
- **KOPIEREN EINSTELLUNGSMODUS**
- **DRUCKER FEHLERBEHEBUNG**
- **FAX ANHANG**

## **HERUNTERLADEN DES BENUTZERHANDBUCHS**

Das Benutzerhandbuch kann über den integrierten Webserver des Geräts heruntergeladen werden. Sie können eine Liste aller benutzerdefinierten Einstellungen ausdrucken, um die IP-Adresse des Geräts zu überprüfen.

### **Überprüfen der IP-Adresse**

Um die IP-Adresse zu überprüfen, können Sie am Gerät eine Liste aller benutzerdefinierten Einstellungen ausdrucken.

*1* **Drücken Sie die Taste [Home- Bildschirm] am Gerät.**

♤

*2* **Tippen Sie auf die Schaltfläche [Einstellungen].**

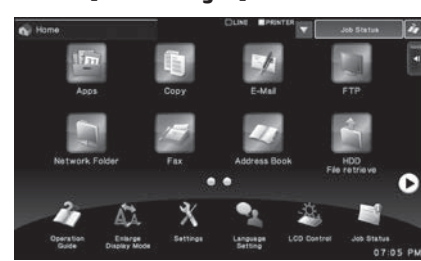

#### *3* **Arbeiten Sie mit dem Touchscreen.**

(1) Tippen Sie im Menü links auf die Schaltfläche [Systemeinstellungen]. (2) Tippen Sie im Menü links auf die Schaltfläche [Listendruck: (Benutzer)]. (3) Tippen Sie in der Liste [Liste aller benutzerdefinierten Einstellungen] auf die Schaltfläche [Drucken]. Die Liste aller benutzerdefinierten Einstellungen wird gedruckt. In der ausgedruckten Liste können Sie die IP-Adresse überprüfen.

#### **Herunterladen des Benutzerhandbuchs**

Das Benutzerhandbuch, das Sie von einer Webseite herunterladen können, enthält ausführlichere Informationen zu diesem Gerät.

#### *1* **Geben Sie in der Adressleiste eines Webbrowsers die IP-Adresse des Geräts ein, um auf das Gerät zuzugreifen.**

http://IP-Adresse\_des\_Geräts/ Abhängig von den Einstellungen des Geräts kann eine Benutzerauthentifizierung erforderlich sein. Informationen zu dem Konto, das für die Authentifizierung benötigt wird, erhalten Sie vom Administrator des Geräts.

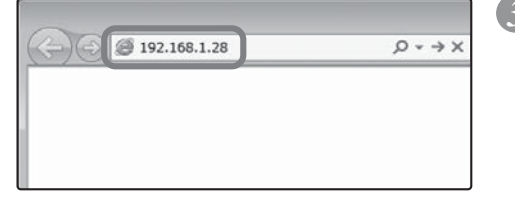

### *2* **Laden Sie das Benutzerhandbuch herunter.**

Klicken Sie auf der jetzt angezeigten Seite auf [Benutzerhandbuch herunterladen]. Wählen Sie anschließend in der Liste "Sprache" die gewünschte Sprache aus, und klicken Sie dann auf die Schaltfläche [Herunterladen].

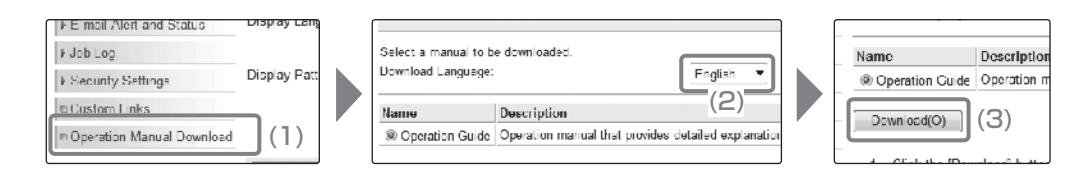

#### *3* **Extrahieren Sie das Benutzerhandbuch, das Sie heruntergeladen haben.**

 Unter Windows klicken Sie mit der rechten Maustaste auf die heruntergeladene Datei und wählen die Menüoption [Alles extrahieren] aus.\*

Auf dem Macintosh doppelklicken Sie auf die heruntergeladene Datei.

Folgen Sie den Anweisungen des Einrichtungsassistenten.

Wenn der Extrahierungsvorgang abgeschlossen ist, wird der Ordner [Benutzerhandbuch] erstellt.

\* Falls die Menüoption [Alles extrahieren] nicht angezeigt wird, verwenden Sie ein beliebiges

Datenkompressionsprogramm.

### *4* **Zeigen Sie das Benutzerhandbuch an, das Sie heruntergeladen haben.**

Öffnen Sie den Ordner [Benutzerhandbuch], und doppelklicken Sie auf "index.htm".

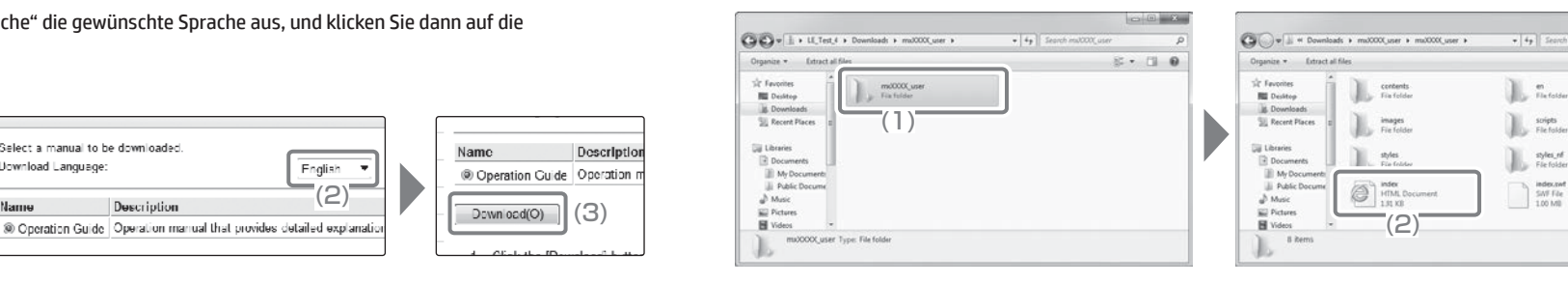

 $E - 190$ 

soipts

styles\_nf<br>File folde

## <span id="page-5-0"></span>**VORSICHTSHINWEISE**

### **Symbole in diesem Handbuch**

Um eine sichere Verwendung des Geräts zu gewährleisten, werden in diesem Handbuch verschiedene Sicherheitssymbole verwendet. Die Bedeutung dieser Sicherheitssymbole wird nachstehend erläutert. Stellen Sie sicher, dass Sie die Bedeutung der Symbole verstehen, wenn Sie das Handbuch lesen.

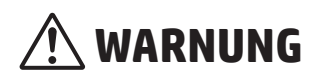

Kennzeichnet die Gefahr von Tod oder schweren

 **VORSICHT**

Kennzeichnet die Gefahr von Personen- oder Sachschäden.

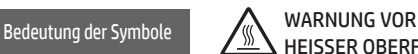

HEISSER OBERFLÄCHE WARNUNG VOR HANDVERLETZUNGEN UNZULÄSSIGE VORGEHENSWEISEN

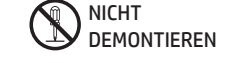

Verletzungen.

NOTWENDIGE VORGEHENSWEISEN

### **Hinweise zur Stromversorgung**

- **WARNUNG**
- **Die Netzleitung darf nur an eine Netzsteckdose angeschlossen werden, die die angegebenen Anforderungen bezüglich Spannung und Strom erfüllt. Die Netzsteckdose muss ordnungsgemäß geerdet sein. Verwenden Sie keine Verlängerungsleitungen oder Mehrfachsteckdosenleisten, um an die für das Gerät verwendete Netzsteckdose weitere Geräte anzuschließen. Bei Verwendung einer unsachgemäßen Stromversorgung besteht die Gefahr von Bränden oder Stromunfällen.**

\* Die Anforderungen an die Stromversorgung sind auf dem Typenschild unten links am Gerät angegeben.

#### **Die Netzleitung darf nicht beschädigt oder modifiziert werden.**

Die Netzleitung kann durch das Abstellen schwerer Gegenstände, durch Ziehen oder durch starkes Knicken beschädigt werden, mit der möglichen Folge von Bränden und Stromunfällen.

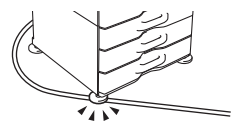

**Berühren Sie den Netzstecker beim Ein- und Ausstecken nicht mit nassen Händen.** Dies kann zu Stromunfällen führen.

## **VORSICHT**

a

**Wenn Sie den Netzstecker von der Netzsteckdose trennen, ziehen Sie nicht an der Netzleitung.**

Hierdurch können die Litzen der Netzleitung brechen oder freigelegt werden, und es kann zu Bränden oder Stromunfällen kommen.

**Wenn Sie das Gerät für längere Zeit nicht verwenden, ziehen Sie sicherheitshalber den Netzstecker aus der Netzsteckdose.**

**Wenn Sie das Gerät an einen anderen Standort bewegen möchten, schalten Sie das Gerät zuerst aus und ziehen Sie den Netzstecker aus der Netzsteckdose.**

Bei Beschädigungen der Netzleitung besteht die Gefahr von Bränden oder Stromunfällen.

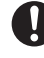

### <span id="page-6-0"></span>**Installationshinweise**

## **VORSICHT**

#### **Stellen Sie das Gerät nicht auf einem instabilen oder geneigten Untergrund auf. Stellen Sie das Gerät auf einem Untergrund auf, der das Gewicht des Geräts tragen kann.**

Verletzungsgefahr durch Herabfallen oder Umstürzen des Geräts.

Falls Peripheriegeräte installiert werden sollen, dürfen diese nicht auf einem unebenen, geneigten oder instabilen Untergrund aufgestellt werden. Gefahr durch Abrutschen, Herabfallen oder Umstürzen. Stellen Sie das Produkt auf einem ebenen, stabilen Untergrund auf, der das Gewicht des Produkts tragen kann.

#### **Stellen Sie das Gerät nicht an feuchten oder staubigen Standorten auf.**

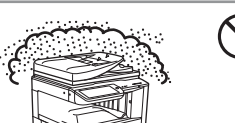

Es besteht die Gefahr von Bränden oder Stromunfällen. Falls in das Gerät Staub eindringt, können die Ausgabemedien verschmutzt werden und Geräteausfälle auftreten.

#### **Vermeiden Sie Standorte, die übermäßig heiß, kalt, feucht oder trocken sind (in Nähe zu Heizungen, Luftbefeuchtern, Klimaanlagen usw.).**

Das Papier kann feucht werden, und im Gerät kann sich Kondensation bilden. Dies kann zu Papierstau und verschmutzten Ausgabemedien führen. **ISS TECHNISCHE DATEN (Seite 18)** 

Falls sich am Standort ein Luftbefeuchter befindet, sollte dieser mit speziell aufbereitetem reinen Wasser befüllt werden. Bei Verwendung von Leitungswasser werden Mineralien und andere Verunreinigungen freigesetzt. Dies kann zur Ansammlung solcher Verunreinigungen im Inneren des Geräts und zu verschmutzten Ausgabemedien führen.

#### **Beim Aufstellen des Geräts müssen die Gerätefüße (4) auf den Boden abgesenkt werden, um einen sicheren, unverrückbaren Stand des Geräts zu gewährleisten.**

verriegelt  $\iff$  Freigegeben

Drehen Sie die Gerätefüße in Verriegelungsrichtung, bis sie fest auf dem Boden aufliegen.

#### **Falls Sie den Aufstellort des Geräts wegen einer neuen Büroaufteilung oder aus anderen Gründen ändern möchten, müssen Sie die Gerätefüße vom Boden lösen. Schalten Sie dann das Gerät aus und bewegen Sie es an den neuen Standort.**

(Am neuen Standort müssen Sie die Gerätefüße wieder auf den Boden absenken, um das Gerät zu sichern.)

#### **Vermeiden Sie Standorte, die direktem Sonnenlicht ausgesetzt sind.**

#### **Vermeiden Sie Standorte mit ammoniakhaltiger Atmosphäre.**

Wenn Sie das Gerät in Nähe zu einem Diazokopiergerät aufstellen, kann es zu verschmutzten Ausgabemedien kommen.

#### **Stellen Sie das Gerät nicht an einem Standort mit**   $\bigcap$ **ungenügender Luftzirkulation auf.**

Beim Drucken wird im Gerät eine geringe Menge Ozon freigesetzt. Die Menge des freigesetzten Ozons ist nicht schädlich. Bei längeren Kopiervorgängen kommt es u. U. jedoch zu einer unangenehmen Geruchsentwicklung. Daher sollte das Gerät in einem Raum aufgestellt werden, der über eine ausreichende Luftzirkulation verfügt, d. h. über einen Ventilator oder Fenster. (Die Geruchsentwicklung kann in seltenen Fällen Kopfschmerz auslösen.)

\* Installieren Sie das Gerät so, dass Personen nicht direkt der Abluft ausgesetzt sind. Bei Aufstellung in Nähe eines Fensters ist darauf zu achten, dass das Gerät keinem direkten Sonnenlicht ausgesetzt ist.

#### **Vermeiden Sie Standorte in Nähe zu einer Wand.**

**Vermeiden Sie Standorte, die Schwingungen ausgesetzt sind.** Schwingungen können zu Ausfällen führen.

Lassen Sie um das Gerät ausreichend Platz, damit das Gerät gut belüftet ist und problemlos gewartet werden kann. (Der Abstand des Geräts zu Wänden darf die nachstehend gezeigten Maße nicht unterschreiten. Die angegebenen Abstände gelten für den Fall, dass weder ein Finisher für Rückenheftung noch ein Großraum-Papierfach installiert sind.)

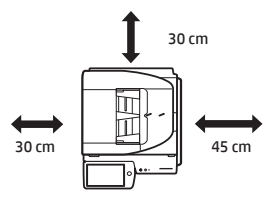

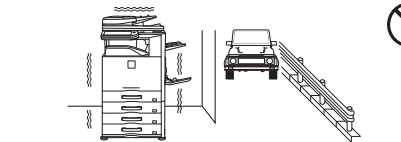

## **VORSICHT**

**Das Gerät verfügt über ein integriertes Festplattenlaufwerk. Das Gerät darf keinen Erschütterungen oder Schwingungen ausgesetzt werden. Insbesondere darf das Gerät im eingeschalteten Zustand nicht bewegt werden.**

- **• Das Gerät sollte in Nähe einer leicht zugänglichen Netzsteckdose aufgestellt werden, um einen problemlosen Anschluss zu ermöglichen.**
- **• Schließen Sie das Gerät an eine Netzsteckdose an, die nicht für weitere Elektrogeräte verwendet wird. Falls an dieselbe Netzsteckdose eine Leuchte angeschlossen wird, kann es zu Schwankungen der Lichtstärke kommen.**

Hierdurch kann es zur Verformung von Kunststoffteilen und zu verschmutzten Ausgabemedien kommen.

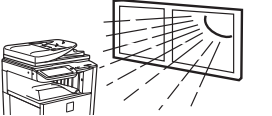

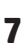

## <span id="page-7-0"></span>**VORSICHTSHINWEISE**

### **Hinweise zu Verbrauchsmaterialien**

## **VORSICHT**

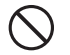

**Werfen Sie Tonerpatronen nicht ins Feuer.**

Der Toner kann austreten und Verbrennungen verursachen.

**Bewahren Sie Tonerpatronen außerhalb der Reichweite von Kindern auf.**

### **Vorsichtsmaßnahmen bei der Handhabung**

## **WARNUNG**

**Stellen Sie auf das Gerät keine mit Wasser oder anderen Flüssigkeiten gefüllten Gefäße oder metallenen Gegenstände, die in das Gerät fallen könnten.**

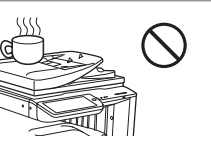

Falls die Flüssigkeit verschüttet wird oder der Gegenstand in das Gerät fällt, kann es zu Bränden oder Stromunfällen kommen.

#### **Entfernen Sie das Gerätegehäuse nicht.**

Im Inneren des Geräts befinden sich Hochspannung führende Komponenten, wodurch die Gefahr von Stromunfällen gegeben ist.

#### **Nehmen Sie keine Veränderungen am Gerät vor.**

Andernfalls kann es zu Personenschäden oder Beschädigungen des Geräts kommen.

#### **Verwenden Sie zum Reinigen des Geräts keine brennbaren Sprays.**

Das Gas aus der Sprühdose könnte in Kontakt mit heißen elektrischen Bauteilen oder der Fixiereinheit im Gerät kommen und zu Bränden oder Stromunfällen führen.

#### **Verwenden Sie das Gerät nicht, wenn Sie Rauch, einen ungewöhnlichen Geruch oder eine andere Anomalität bemerken.**

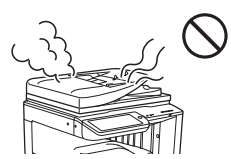

Wird das Gerät unter solchen Bedingungen verwendet, kann es zu Bränden oder Stromunfällen kommen. Schalten Sie das Gerät sofort aus, und ziehen Sie den Netzstecker aus der Netzsteckdose. Wenden Sie sich an den Kundendienst und technischen Support von Hewlett-Packard oder Ihrem Drittanbieter.

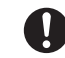

**Schalten Sie bei Gewitter das Gerät aus, und ziehen Sie den Netzstecker aus der Netzsteckdose, um Stromunfälle und Brände durch Blitzschlag zu vermeiden.**

**Falls ein metallener Gegenstand oder eine Flüssigkeit in das Gerät eindringt,**   $\blacksquare$ **schalten Sie das Gerät aus und ziehen Sie den Netzstecker aus der Netzsteckdose.**

Wenden Sie sich an den Kundendienst und technischen Support von Hewlett-Packard oder Ihrem Drittanbieter. Wird das Gerät unter solchen Bedingungen verwendet, kann es zu Bränden oder Stromunfällen kommen.

## **VORSICHT**

#### **Blicken Sie nicht direkt in die Lichtquelle.**

Andernfalls kann es zu Augenschäden kommen.

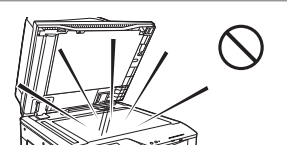

**Blockieren Sie nicht die Lüftungsschlitze am Gerät. Stellen Sie das Gerät nicht an einem Standort auf, an dem die Lüftungsschlitze blockiert werden.**

Die Blockierung der Lüftungsschlitze führt zu einem Wärmestau im Gerät und damit zu einem Brandrisiko.

**Die Fixiereinheit und der Papierausgabebereich sind heiß. Berühren Sie beim Beheben von Papierstaus nicht die Fixiereinheit und den Papierausgabebereich. Vermeiden Sie Verbrennungen.**

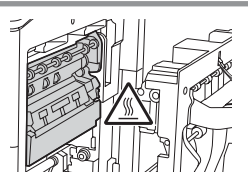

**Achten Sie beim Einlegen von Papier, beim Beheben von Papierstaus, bei Wartungsarbeiten, beim Schließen der vorderen und seitlichen Abdeckungen und beim Einsetzen und Entnehmen von Fächern darauf, Handverletzungen zu vermeiden.**

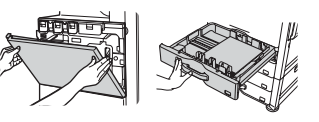

Das Gerät verfügt über eine Dokumentenablagefunktion, durch die die Dokumentbilddaten auf dem Festplattenlaufwerk des Geräts gespeichert werden. Gespeicherte Dokumente können aufgerufen und nach Bedarf gedruckt oder gesendet werden. Bei einem Laufwerksausfall können die gespeicherten Dokumentdaten nicht mehr aufgerufen werden. Um den Verlust wichtiger Dokumente im unwahrscheinlichen Fall eines Laufwerksausfalls zu vermeiden, sollten Sie die Originale wichtiger Dokumente aufbewahren bzw. die Originaldaten an einem anderen Ort speichern. Mit Ausnahme der im Gesetz vorgesehenen Fälle ist HP nicht für Schäden oder Verluste verantwortlich, die durch den Verlust gespeicherter Dokumentdaten entstehen.

### **Laserinformationen**

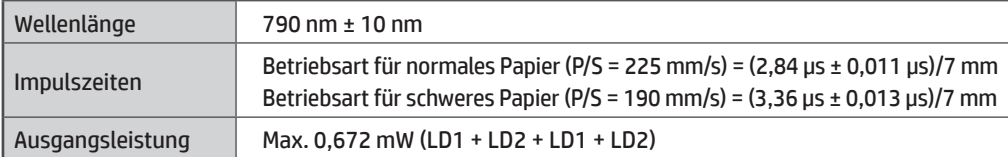

#### **Achtung**

Werden Bedienelemente und Einstellungen anders verwendet oder Vorgehensweisen anders ausgeführt, als hier angegeben, kann es zu gefährlichen Strahlungsexpositionen kommen.

Dieses digitale Gerät ist ein LASERPRODUKT DER KLASSE 1 (IEC 60825-1, Ausgabe 2-2007).

## **BEZEICHNUNGEN**

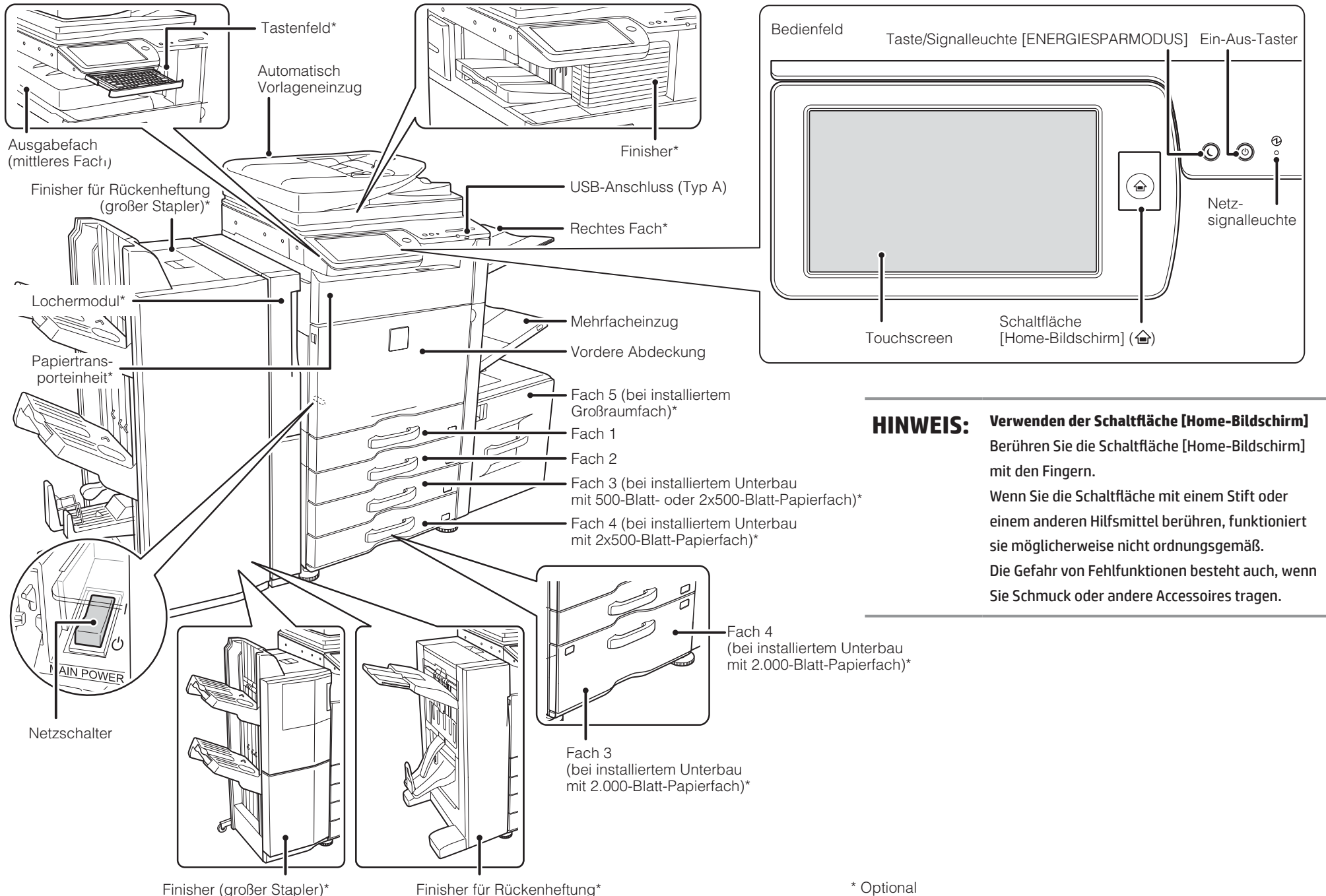

## <span id="page-10-0"></span>**EIN- UND AUSSCHALTEN DES GERÄTS**

Dieses Gerät verfügt über einen Netzschalter, der sich links unten unter der vorderen Abdeckung befindet. Des Weiteren verfügt es über einen Ein-Aus-Taster ((©)), der sich am Bedienfeld befindet.

#### **Einschalten des Geräts**

- Stellen Sie den Netzschalter in die Position "I".
- Wenn die Netzsignalleuchte grün leuchtet, drücken Sie den Ein-Aus-Taster ( $\textcircled{\tiny{\textcircled{\tiny\textcirc}}}$ )).

#### **Ausschalten des Geräts**

- (1) Drücken Sie den Ein-Aus-Taster ((0)), um das Gerät auszuschalten.
- (2) Stellen Sie den Netzschalter in die Position " $\mathbf{U}^n$ .

### **Neustarten des Geräts**

Bei bestimmten Einstellungen muss das Gerät neu gestartet werden, damit die Änderungen übernommen werden. Wenn Sie durch eine Meldung auf dem Touchscreen aufgefordert werden, das Gerät neu zu starten, drücken Sie den Ein-Aus-Taster ( $\textcircled{2})$ ), um das Gerät auszuschalten. Drücken Sie den Taster dann erneut, um das Gerät wieder einzuschalten.

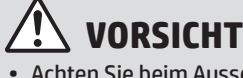

- Achten Sie beim Ausschalten des Geräts darauf, dass die Signalleuchten am Bedienfeld ebenfalls ausgeschaltet werden.
- Falls das Gerät abrupt ausgeschaltet wird, wie z. B. bei einem Stromausfall, schalten Sie das Gerät wieder ein und dann gemäß der korrekten Vorgehensweise zum Ausschalten des Geräts erneut aus. Wird das Gerät mit dem Netzschalter ausgeschaltet oder der Netzstecker aus der Netzsteckdose gezogen, während eine der Signalleuchten leuchtet oder blinkt, kann das Festplattenlaufwerk beschädigt werden und ein Datenverlust auftreten.
- Falls Sie einen Geräteausfall vermuten, in der Nähe ein Gewitter aufzieht oder Sie das Gerät an einen anderen Standort bewegen möchten, schalten Sie das Gerät zuerst mit dem Ein-Aus-Taster ( $\circled{)}$ ) und dann mit dem Netzschalter aus.

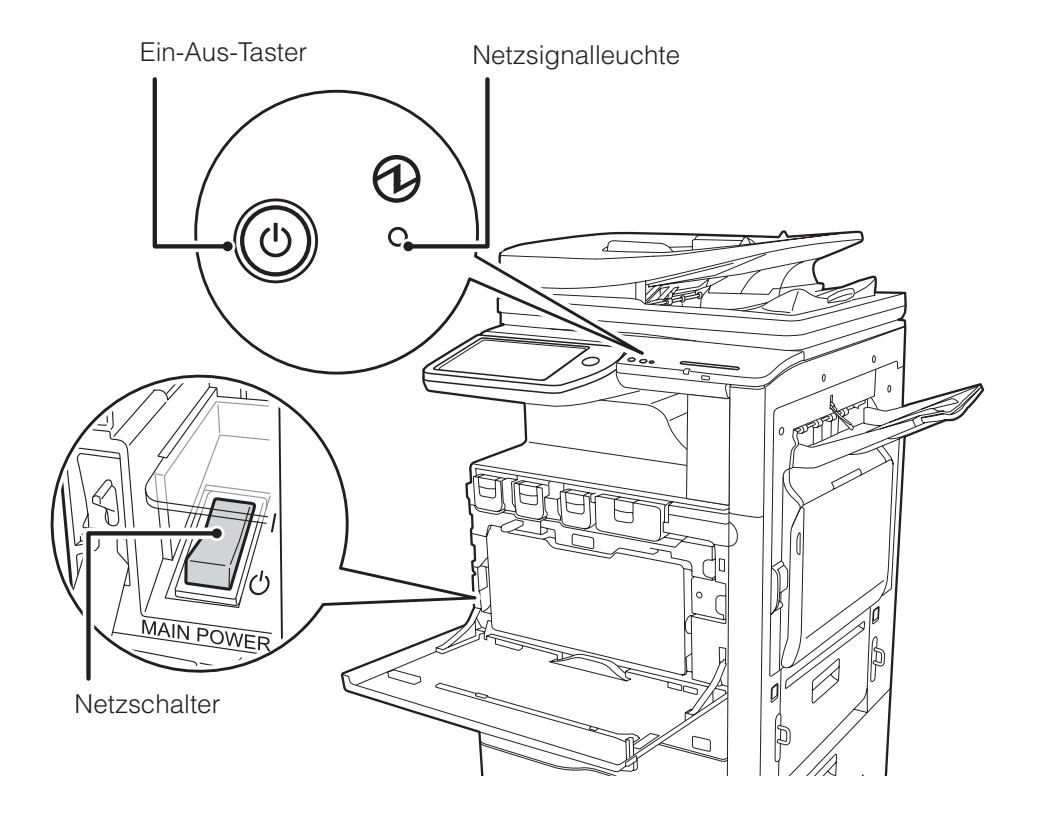

#### **HINWEIS:** • Bei Verwendung der Faxfunktion muss sich der Netzschalter immer in der Position " I " befinden.

• Bei bestimmten Gerätezuständen werden geänderte Einstellungen bei Bestätigung des Ein-Aus-Tasters ( $\circledcirc$ ) nicht übernommen. Verwenden Sie in diesen Fällen den Netzschalter, um das Gerät aus- und wieder einzuschalten.

## **HOME-BILDSCHIRM**

Der Home-Bildschirm ist der Bildschirm, der nach dem Einschalten angezeigt wird. Berühren Sie ein Symbol, um den zugehörigen Bildschirm anzuzeigen. Wenn die Schaltfläche **im Bedienfeld berührt wird, wird dieser Home-Bildschirm angezeigt.** \* Der jeweilige Bildschirminhalt kann je nach Modell und Anpassung des Geräts variieren.

**n** Home

Apps

Network Folder

Enlarge

**Display Mode** 

Operation

Guide

Faxen Das gescannte Original wird über die Telefonleitung gesendet.

E-Mail Das gescannte Original wird an eine E-Mail angehängt und gesendet.

#### Aktionsfeld

Tippen Sie auf ein Element, um den Home-Bildschirm zu bearbeiten oder eine andere Operation auszuführen.

#### **FTP**

ò

▶

07:05 PM

**Job Status** 

**HDD** 

File retrieve

**Job Status** 

**LCD Control** 

Das gescannte Original wird an ein angegebenes Verzeichnis auf einem FTP-Server oder auf einem mit dem Netzwerk verbundenen Computer gesendet.

#### HDD-Dateiabruf

Das gescannte Original wird gespeichert. Die gespeicherten Daten können bearbeitet und für einen anderen Vorgang wiederverwendet werden.

Jobstatus

Mit diesen Schaltflächen können Sie ausgeblendete Seiten im Bildlaufbereich anzeigen.

Zeigt den Status des aktuellen Jobs an.

Benutzerhandbuch Beachten Sie bei Fragen zur Bedienung des Geräts das Benutzerhandbuch. Seitenwechsel-Schaltflächen

Geräteeinstellungen Ermöglicht die Anpassung verschiedener Einstellungen an die Nutzung des Geräts bzw. an dessen aktuellen Nutzungszustand.

### **BEDIENEN DES TOUCHSCREENS**

Hier werden bis zu 10 Symbole angezeigt.

Hier werden bis zu 12 Symbole angezeigt. Symbole, die nicht sichtbar sind, können durch einen horizontalen Bildlauf eingeblendet werden.

Das gescannte Original wird gedruckt.

Fester Bereich

Bildlaufbereich

Kopieren

Zur Bedienung des Touchscreens können Sie die herkömmliche Vorgehensweise mit "Einzeltippen" verwenden. Sie können den Touchscreen jedoch auch durch Drücken, Schnippen und Schieben bedienen.

**Settings** 

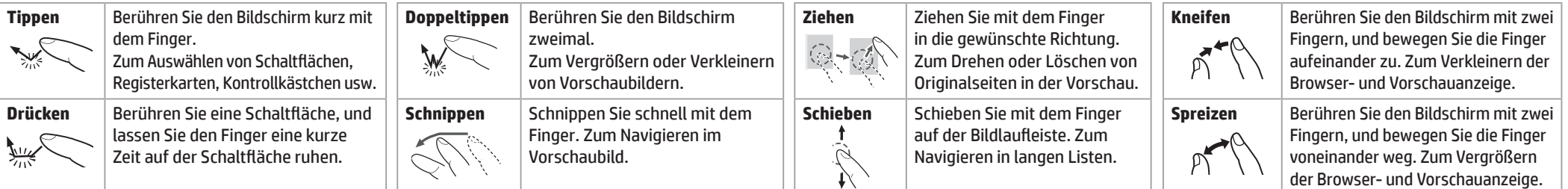

OLINE

**PRINTER** 

**Address Book** 

Language<br>Setting

# **ÜBERSICHT ÜBER DEN KOPIERVORGANG**

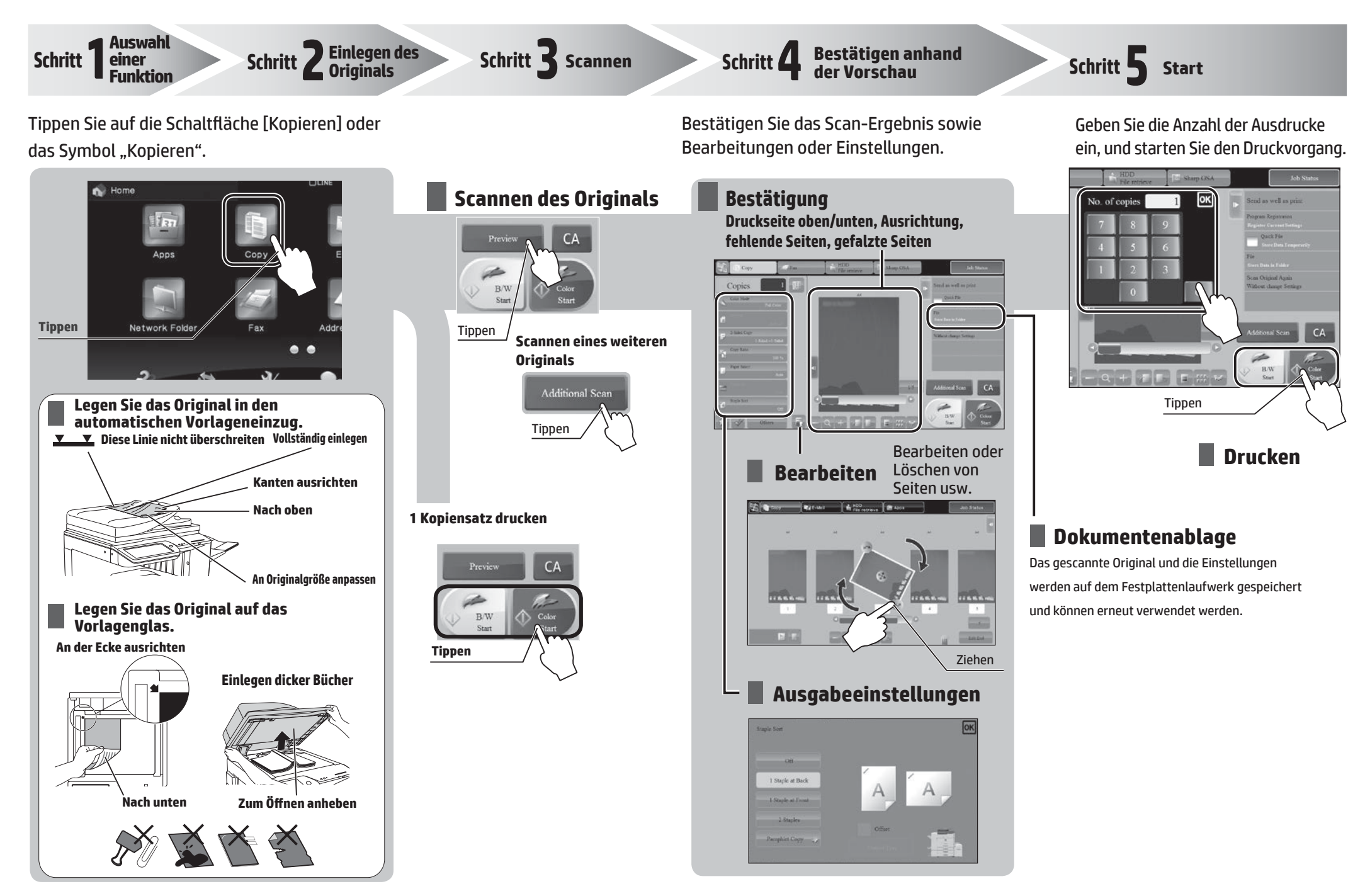

## <span id="page-13-0"></span>**ÜBERSICHT ÜBER ANDERE BETRIEBSARTEN** Für andere Funktionen als Kopieren.

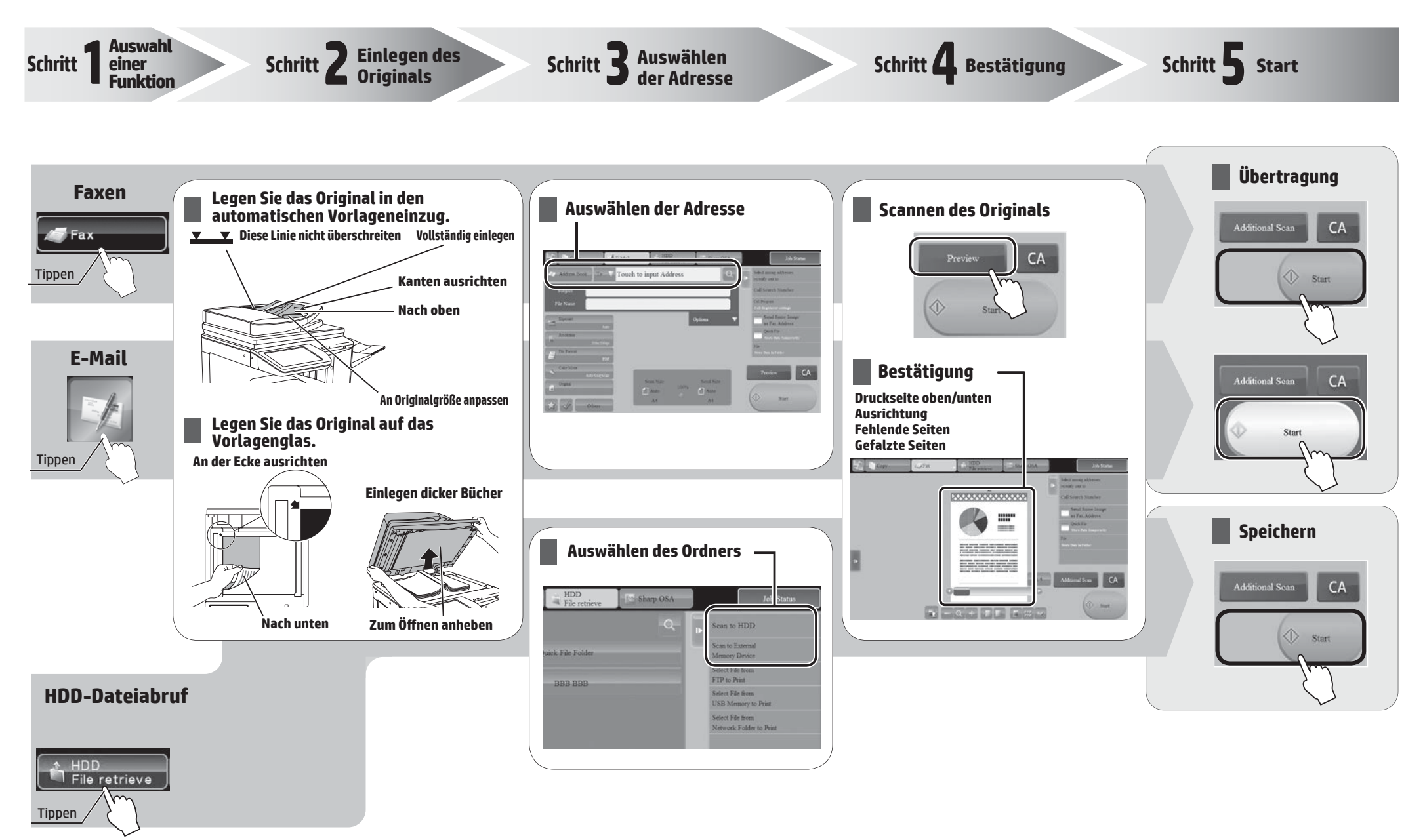

**Scannen und speichern der Datei**

## <span id="page-14-0"></span>**WARTUNG**

### **Austauschen einer Tonerpatrone**

Wenn der Toner bald verbraucht ist, werden die Farbe und die Meldung "Neue Tonerpatrone vorbereiten" angezeigt. Bereiten Sie eine neue Tonerpatrone für die angezeigte Farbe vor.

Wenn der Toner verbraucht ist, werden die Farbe und die Meldung "Tonerpatrone austauschen" angezeigt.

Tauschen Sie die Tonerpatrone für die angezeigte Farbe aus.

Beispiel: Austauschen der gelben Tonerpatrone

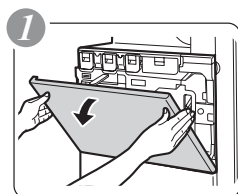

Alte Tonerpatrone

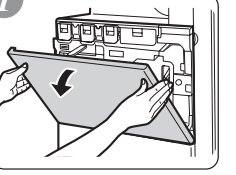

Mit beiden Händen vorsichtig herausziehen.

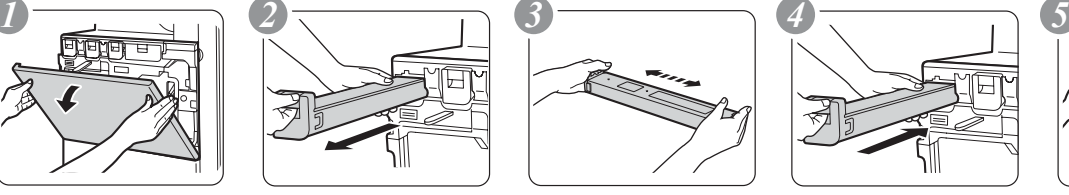

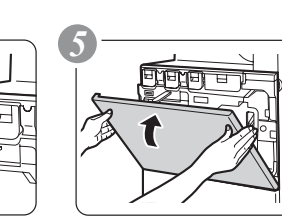

Vorsichtig geradeaus Öffnen Schließen in das Gerät einsetzen, bis die Verriegelung einrastet.

## **Achtung**

- Werfen Sie Tonerpatronen nicht ins Feuer. Der Toner kann austreten und Verbrennungen verursachen.
- Bewahren Sie Tonerpatronen außerhalb der Reichweite von Kleinkindern auf.
- Bewahren Sie den Toner bei Temperaturen unter 40 °C (104 °F) auf. Werden Tonerpatronen bei hohen Temperaturen aufbewahrt, kann sich der Toner verfestigen.
- Lagern Sie Tonerpatronen stets liegend. Werden Tonerpatronen stehend gelagert, kann der Toner verhärten und unbrauchbar werden.
- Werden Sie nur von Hewlett-Packard empfohlene Tonerpatronen. Werden Tonerpatronen verwendet, die nicht von Hewlett-Packard empfohlen werden, erzielt das Gerät u. U. nicht die spezifizierte Qualität und Leistung. Zudem besteht das Risiko einer Beschädigung des Geräts.

HINWFIS: · Werfen Sie verbrauchte Tonerpatronen nicht weg. Hewlett-Packard empfiehlt seinen Kunden, verbrauchte Tonerpatronen dem Recycling zuzuführen.

- Um die ungefähre Menge des verbleibenden Toners anzuzeigen, halten Sie die Schaltfläche [Home-Bildschirm] beim Drucken oder im Ruhezustand des Geräts länger gedrückt. Solange Sie die Schaltfläche berühren, wird im Display die verbleibende Tonermenge in Prozent angezeigt.
- Wenn der Prozentwert unter "25–0 %" fällt, beschaffen Sie eine neue Tonerpatrone und halten Sie diese für den Austausch bereit.
- Abhängig von Ihren Nutzungsbedingungen kann die Farbe verblasst oder das Druckbild unscharf sein.

Fünf- oder sechsmal

Neue Tonerpatrone

schütteln.

## **Beheben von Papierstaus**

Wenn ein Papierstau auftritt, wird im Touchscreen die Meldung "Papierstau aufgetreten" angezeigt und die Druck- und Scanfunktion unterbrochen.

Berühren Sie in diesem Fall die Schaltfläche [Beheben von Papierstaus] im Touchscreen.

Wenn die Schaltfläche berührt wird, werden Anweisungen zum Beheben des Papierstaus angezeigt. Folgen Sie den Anleitungen. Wenn der Papierstau behoben wurde, wird die Meldung automatisch gelöscht.

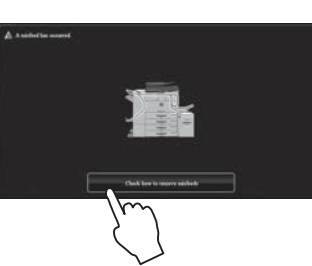

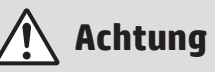

- Die Fixiereinheit und der Ausgabebereich sind heiß.
- Berühren Sie beim Beheben von Papierstaus nicht die

**Fixiereinheit** 

• Es besteht die Gefahr von Verbrennungen.

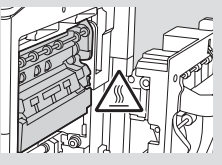

## **TECHNISCHE DATEN**

## **Grundlegende Daten/Kopierer**

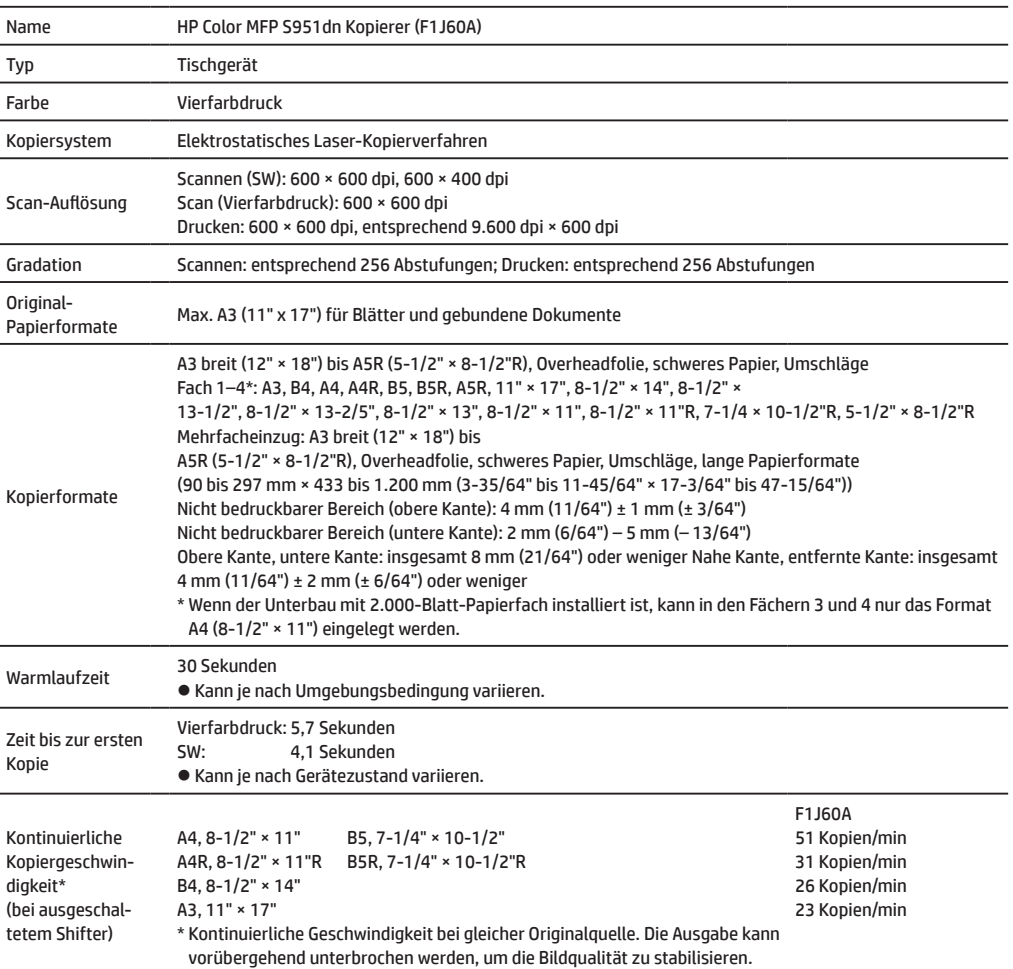

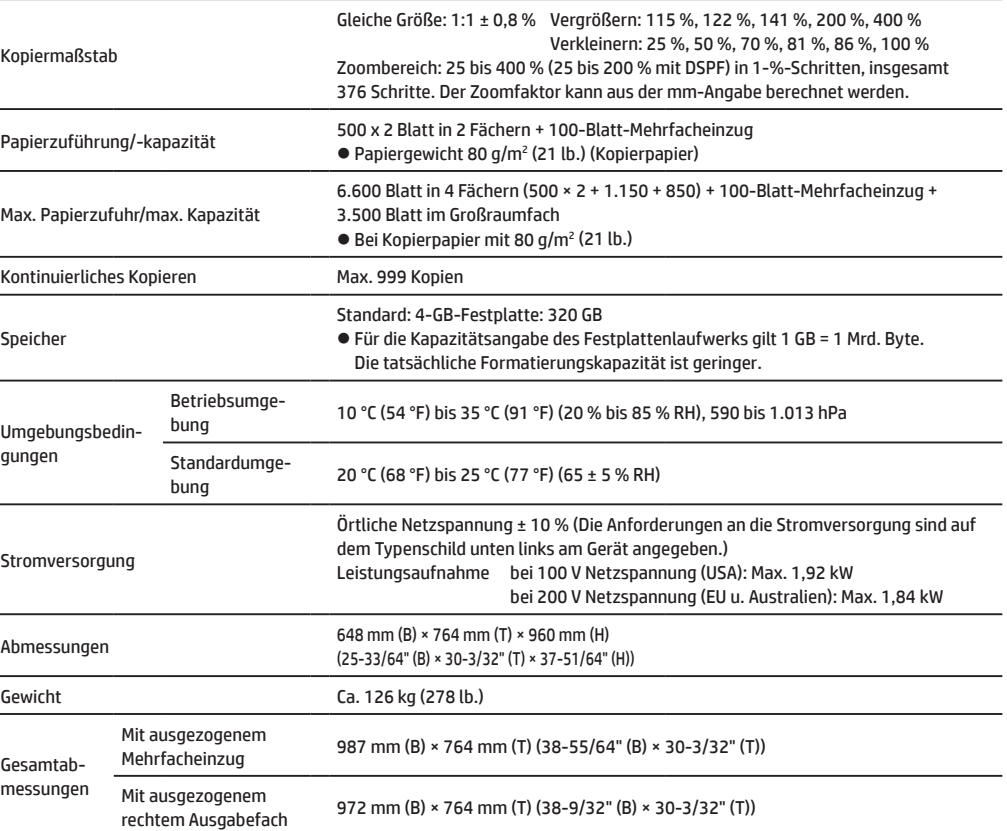

### **Automatischer Vorlageneinzug (Serienausstattung)**

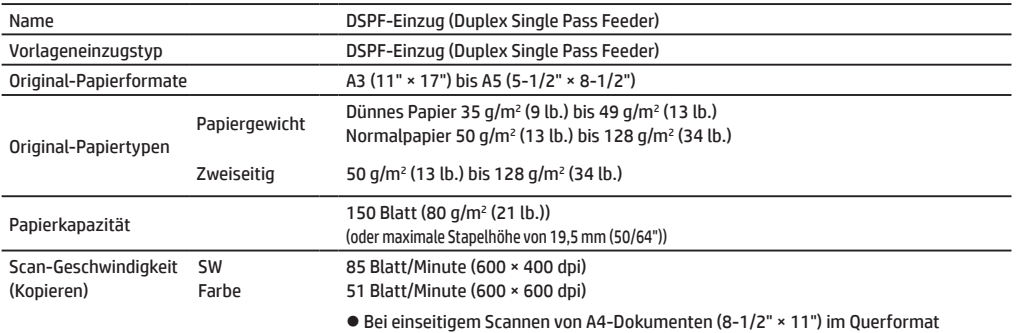

### **Großraum-Papierfach (2.000 Blatt) und Unterbau**

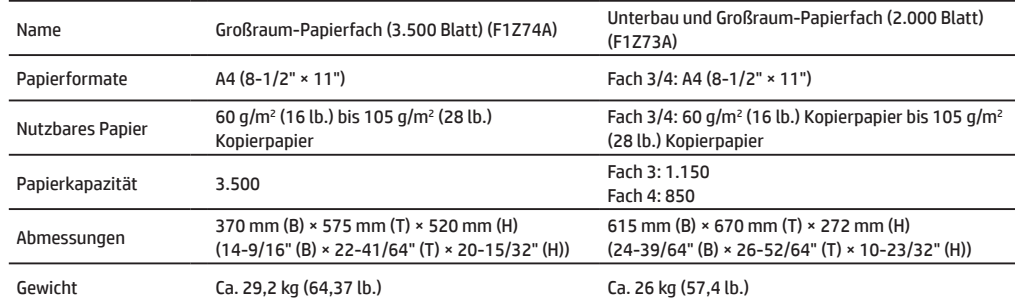

## **Fach**

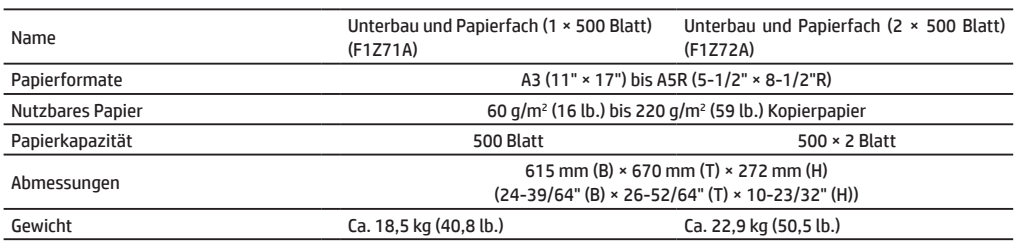

## **TECHNISCHE DATEN**

## **Finisher**

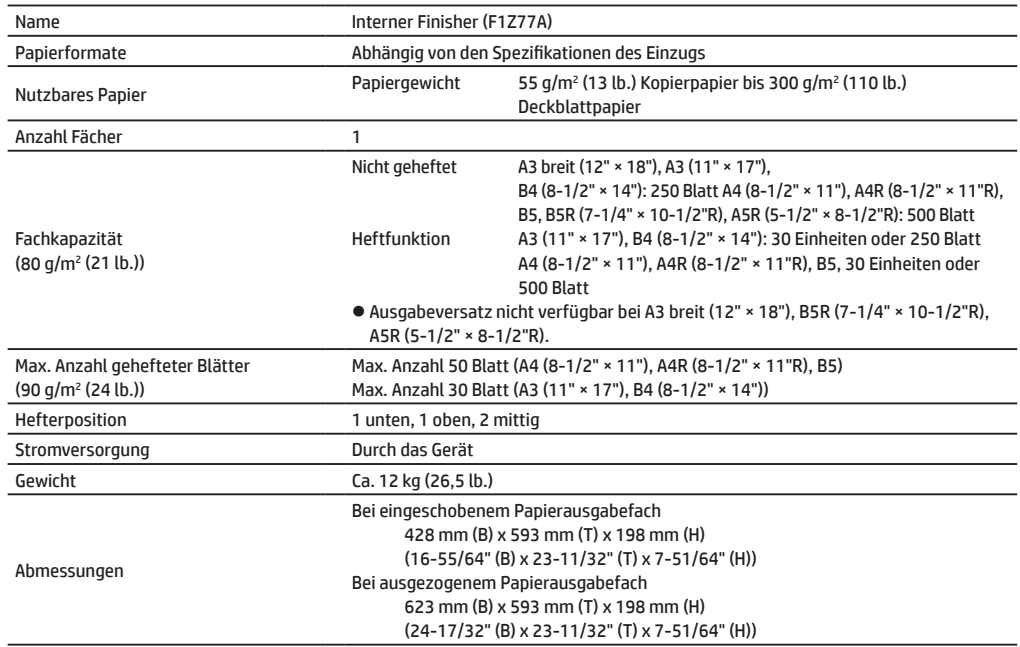

## **Finisher für Rückenheftung, 4.000 Blatt**

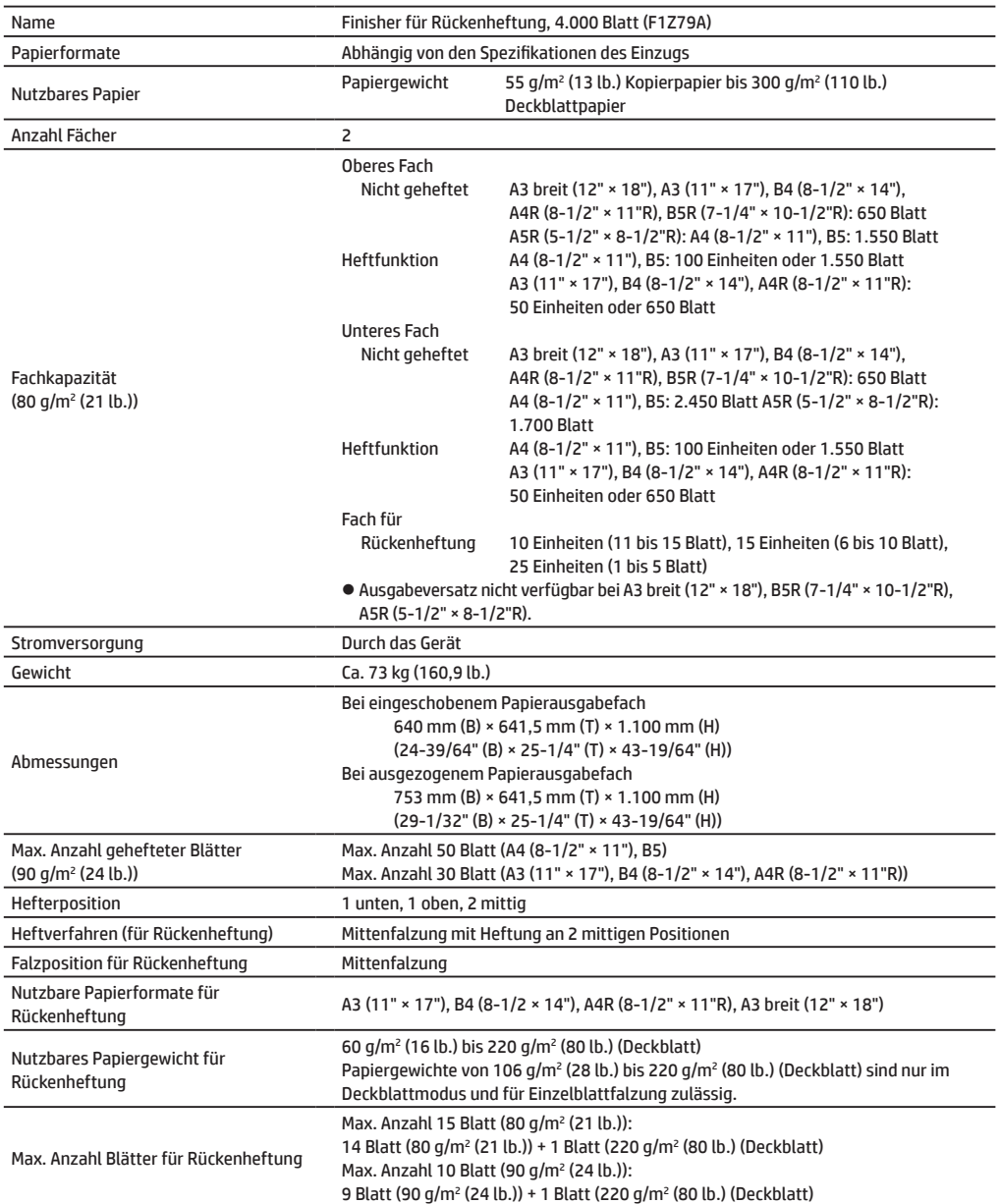

## Finisher für Rückenheftung, 1.000 Blatt **Hefter/Stapler 4.000 Blatt**

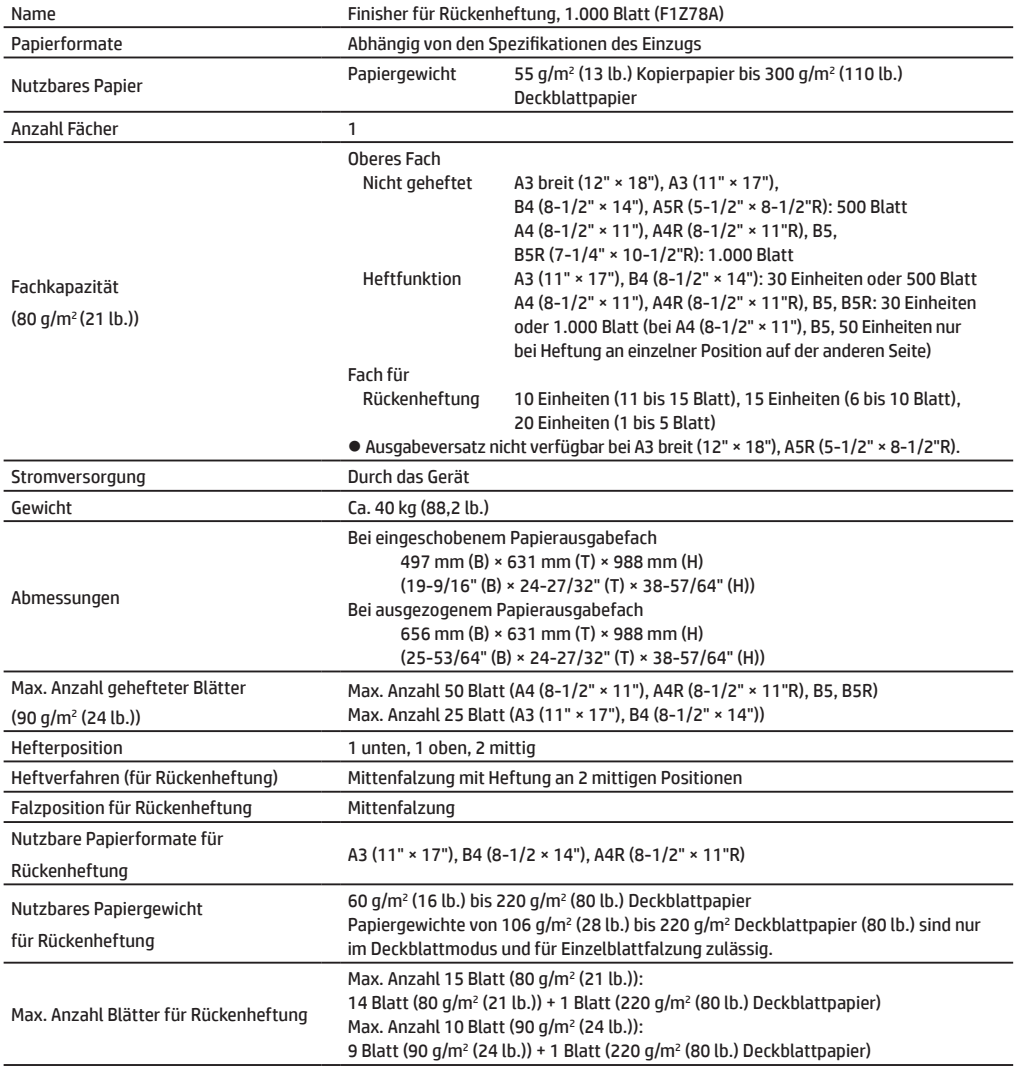

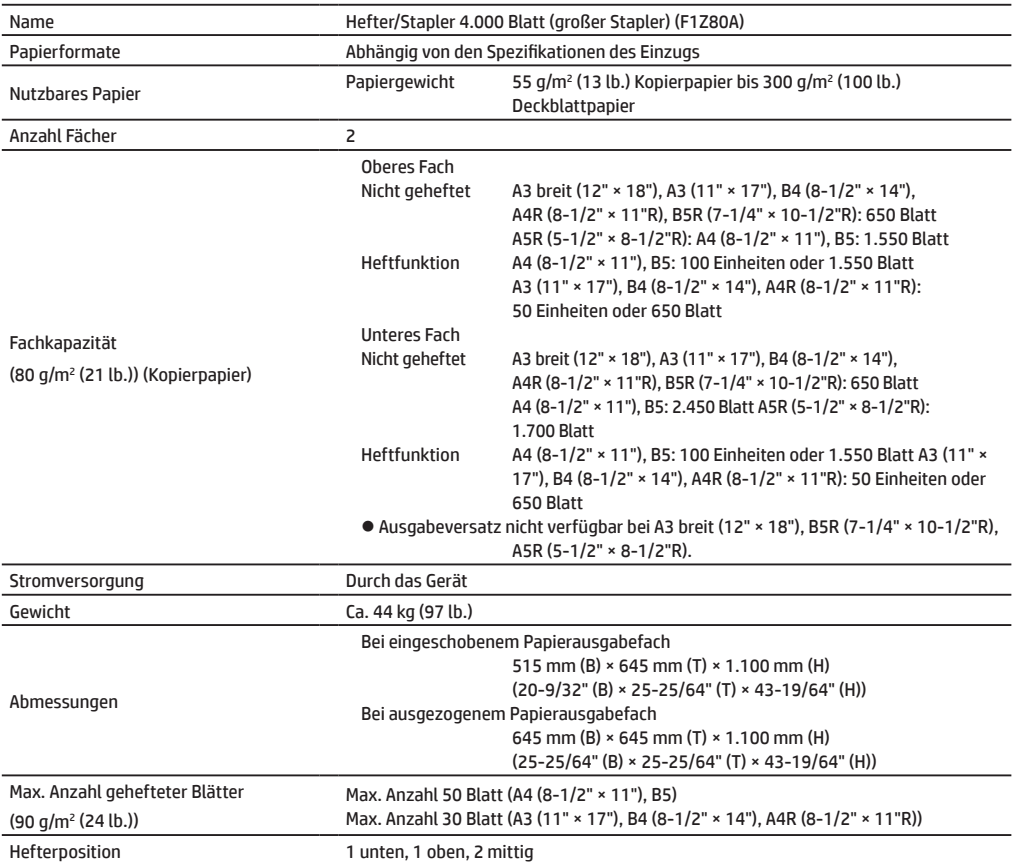

## **Lochermodul (für Finisher)**

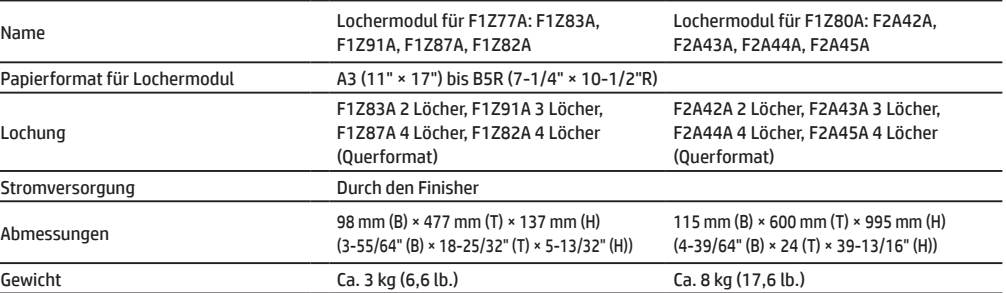

## **TECHNISCHE DATEN**

### **Lochermodul (für Finisher für Rückenheftung)**

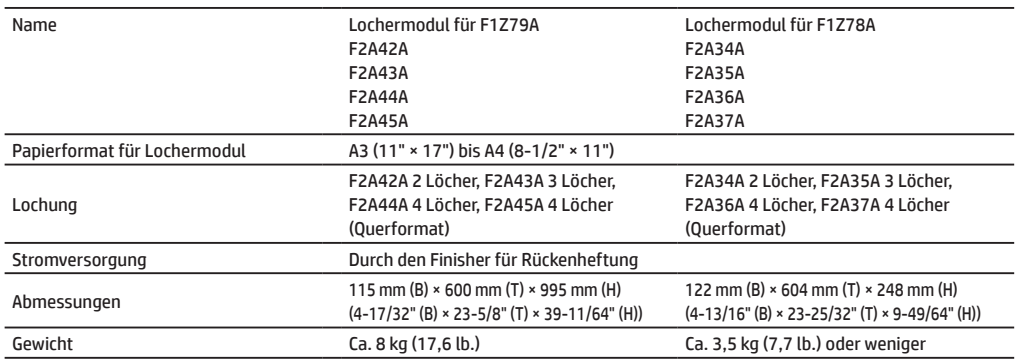

### **Faxen**

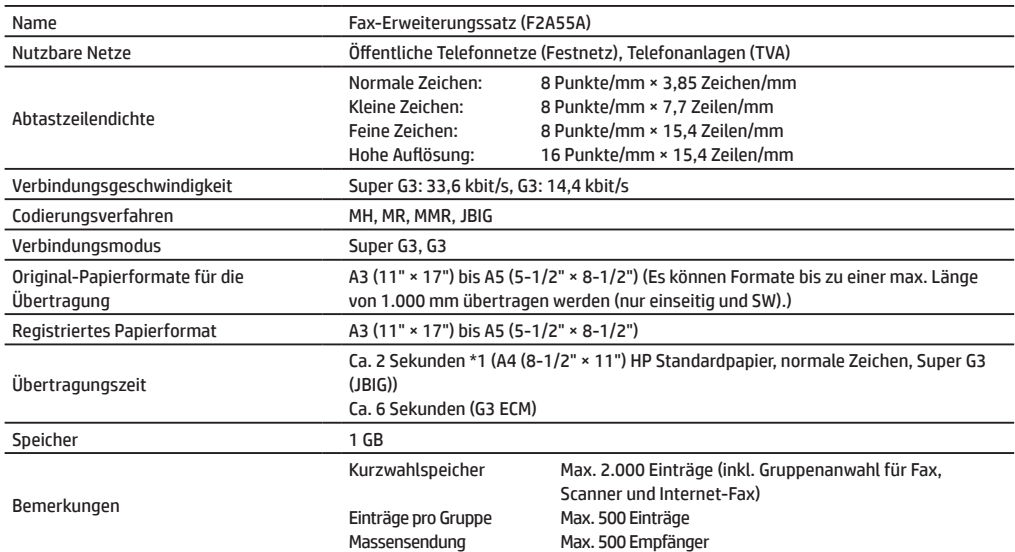

\*1 Entspricht dem 33,6-kbit/s-Übertragungsverfahren für Super-G3-Faxgeräte, standardisiert durch die International Telecommunications Union (ITU-T). Dieser Wert gilt für die Übertragung einer Seite im Papierformat A4 (8-1/2" × 11") mit 700 Zeichen bei Standard-Bildqualität (8 × 3,85 Zeichen/mm) im High-Speed-Modus (33,6 kbit/s). Er umfasst nur die Übertragung der Bildinformationen und nicht die Zeit für die Übertragungskontrolle. Die tatsächliche Übertragungszeit ist abhängig vom Textinhalt, vom Typ des Empfängergeräts und von den Telefonleitungsbedingungen.

### **Netzwerkdrucker**

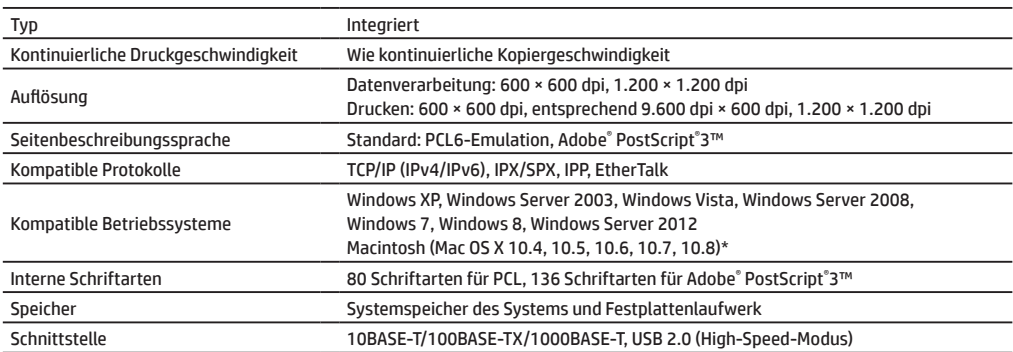

## **Netzwerk-Scanner**

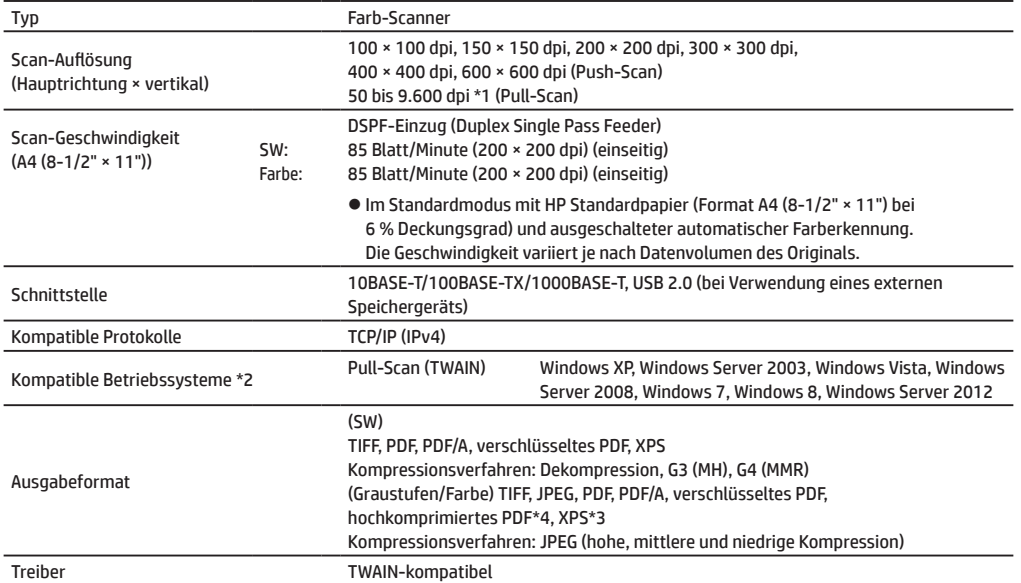

### **WLAN**

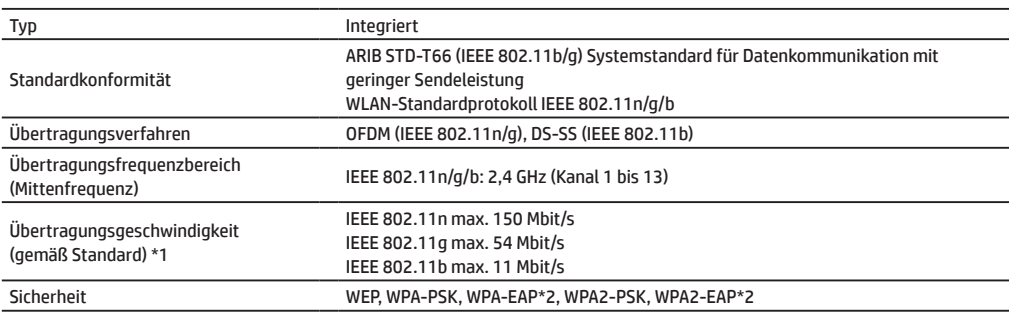

Diese Funktion ist in manchen Regionen u. U. nicht verfügbar.

- \*1: Die angegebenen Werte sind theoretische Maximalwerte gemäß WLAN-Standard. Die Werte geben nicht die tatsächliche Datenübertragungsgeschwindigkeit wieder.
- \*2: Die Verwendung im Access-Point-Modus ist nicht möglich.

\*1: Die Erhöhung der Auflösung erfordert eine Verringerung des Scan-Formats.

\*2: In bestimmten Fällen kann keine Verbindung hergestellt werden. Wenden Sie sich dann bitte an den Kundendienst und technischen Support von Hewlett-Packard oder Ihrem Drittanbieter.

\*3: XPS steht für "XML Paper Specification".

## <span id="page-21-0"></span>**VERBRAUCHSMATERIAL**

Das vom Benutzer austauschbare Standardverbrauchsmaterial für dieses Produkt umfasst Papier, Tonerpatronen und Heftklammernmagazine für den Finisher. Verwenden Sie für Tonerpatronen, Finisher-Heftklammernmagazine und Overheadfolien nur die von Hewlett-Packard spezifizierten Produkte.

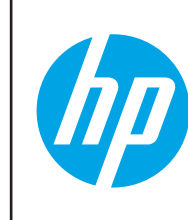

Um beste Kopierergebnisse zu erzielen, verwenden Sie nur Verbrauchsmaterial von Hewlett-Packard. Dieses Verbrauchsmaterial wird speziell entwickelt, hergestellt und getestet und gewährleistet eine maximale Lebensdauer und Leistung der Produkte von Hewlett-Packard. Achten Sie bei Tonerverpackungen auf die Herstellerangabe.

### **Aufbewahren von Verbrauchsmaterial**

#### **Sachgemäße Aufbewahrung**

- 1. Verbrauchsmaterial ist an einem Ort mit folgenden Eigenschaften aufzubewahren:
	- sauber und trocken
	- konstante Temperatur
	- ohne direkte Sonneneinstrahlung
- 2. Papier ist in der Verpackung flach liegend aufzubewahren.
- 3. Papier, das in stehender Verpackung oder außerhalb der Verpackung aufbewahrt wird, kann wellig oder feucht werden. Dies kann zu Papierstaus führen.

#### **Aufbewahren von Tonerpatronen**

Bewahren Sie neue Tonerpatronen im Karton liegend mit der Oberseite nach oben auf. Bewahren Sie Tonerpatronen nicht stehend auf. Eine stehende Aufbewahrung kann dazu führen, dass sich der Toner auch durch Schütteln der Patrone nicht mehr richtig verteilen lässt und in der Patrone haften bleibt.

#### **Heftklammernmagazin**

Für den Finisher und den Finisher für Rückenheftung wird folgendes Heftklammernmagazin benötigt: F5A43A (für Finisher und Finisher für Rückenheftung) Ca. 5.000 pro Magazin x 3 Magazine F5A45A (für Finisher) Ca. 5.000 pro Magazin x 3 Magazine F5A46A (für Finisher für Rückenheftung) Ca. 2.000 pro Magazin x 3 Magazine

### **Versorgung mit Ersatzteilen und Verbrauchsmaterial**

Die Ersatzteilversorgung für Reparaturen des Geräts ist für mindestens 7 Jahre nach Produktionseinstellung garantiert. Ersatzteile sind Geräteteile, die im Rahmen der normalen Anwendung des Produkts ausfallen können. Teile, deren Lebensdauer normalerweise die des Produkts überschreiten, gelten hingegen nicht als Ersatzteile. Das Verbrauchsmaterial ist ebenfalls bis 7 Jahre nach Produktionseinstellung erhältlich.

## <span id="page-22-0"></span>**SONSTIGES**

### **Geräuschemission**

### **Geräuschemissionswerte**

Folgende Geräuschemissionswerte wurden gemäß ISO 7779 gemessen.

Schallleistungspegel LwAd

Schalldruckpegel L<sub>pAm</sub>

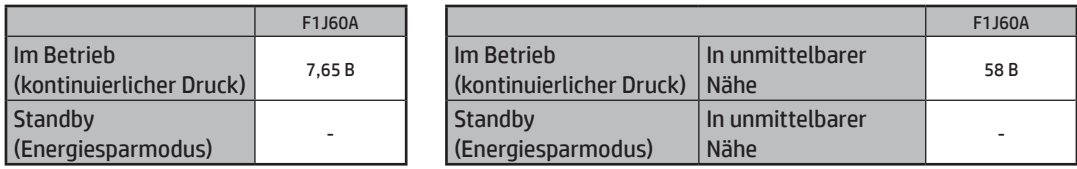

**HINWEIS:** • Im Betrieb: Mit den Optionen F1Z72A, F2A55A, F1Z81A.

• Standby: "-" = unter dem Hintergrundschallpegel

# <span id="page-23-0"></span>**FÜR DEN ADMINISTRATOR DES GERÄTS**

### **Weiterleiten aller gesendeten und empfangenen Daten an den Administrator (Dokumentverwaltungsfunktion)**

Mit dieser Funktion können alle vom Gerät gesendeten und empfangenen Daten an ein angegebenes Ziel weitergeleitet werden (Scan an E-Mail-Adresse, Scan an FTP-Ziel oder Scan an Netzwerkordner).

Diese Funktion kann vom Administrator des Geräts verwendet werden, um alle gesendeten und empfangenen Daten zu archivieren.

Um die Dokumentverwaltungseinstellungen zu konfigurieren, klicken Sie im [Einstellungsmodus] auf [Anwendungseinstellungen] und dann auf [Dokumentverwaltungsfunktion] (Administratorzugriffsrechte erforderlich.)

**HINWEIS:** • Die Einstellungen für Format, Belichtung und Auflösung der gesendeten und empfangenen Daten bleiben beim Weiterleiten der Daten erhalten.

- Wenn die Weiterleitung für gesendete Daten im Faxmodus aktiviert ist,
- wird die Schaltfläche [Direkt senden] nicht im Touchscreen angezeigt.
- Die schnelle Online-Übertragung und das Wählen über den Lautsprecher stehen nicht zur Verfügung.

### **Kennwort für den Einstellungsmodus**

Um den Einstellungsmodus des Geräts zu ändern, ist das Administratorkennwort erforderlich. Der Einstellungsmodus kann entweder über das Bedienfeld oder über einen Webbrowser auf einem Computer geändert werden. Schlagen Sie nach dem Einstellen des Geräts im Benutzerhandbuch unter [Einstellungsmodus] nach, um ein neues Kennwort festzulegen.

**HINWEIS:** Für die Anmeldung am Bedienfeld und im Webbrowser werden dieselben Kennwörter verwendet. Wenn der Administrator ein Kennwort ändert, ist dieses Kennwort für die Anmeldung am Bedienfeld und im Webbrowser gültig.

### **Kennwort für die Anmeldung über einen Computer**

Über einen Webbrowser sind drei Konten zur Anmeldung verfügbar: "Administrator", "Systemadministrator" und "Benutzer". Die werkseitigen Standardkennwörter für die einzelnen Konten sind nachstehend aufgeführt. Wenn Sie sich als "Administrator" oder "Systemadministrator" anmelden, können Sie alle verfügbaren Einstellungen über einen Webbrowser verwalten.

(Entlang der gepunkteten Linie ausschneiden und an einem sicheren Ort aufbewahren.)

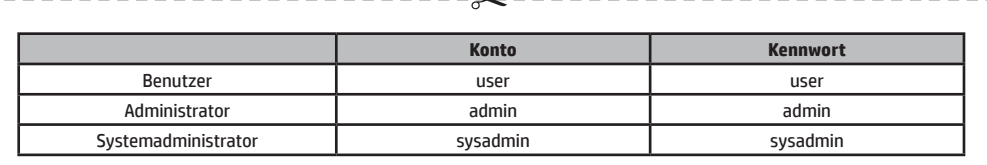

**HINWEIS:** Notieren Sie sich das neu festgelegte Administratorkennwort.

© Copyright 2015 HP Development Company, L.P. www.hp.com

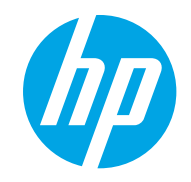